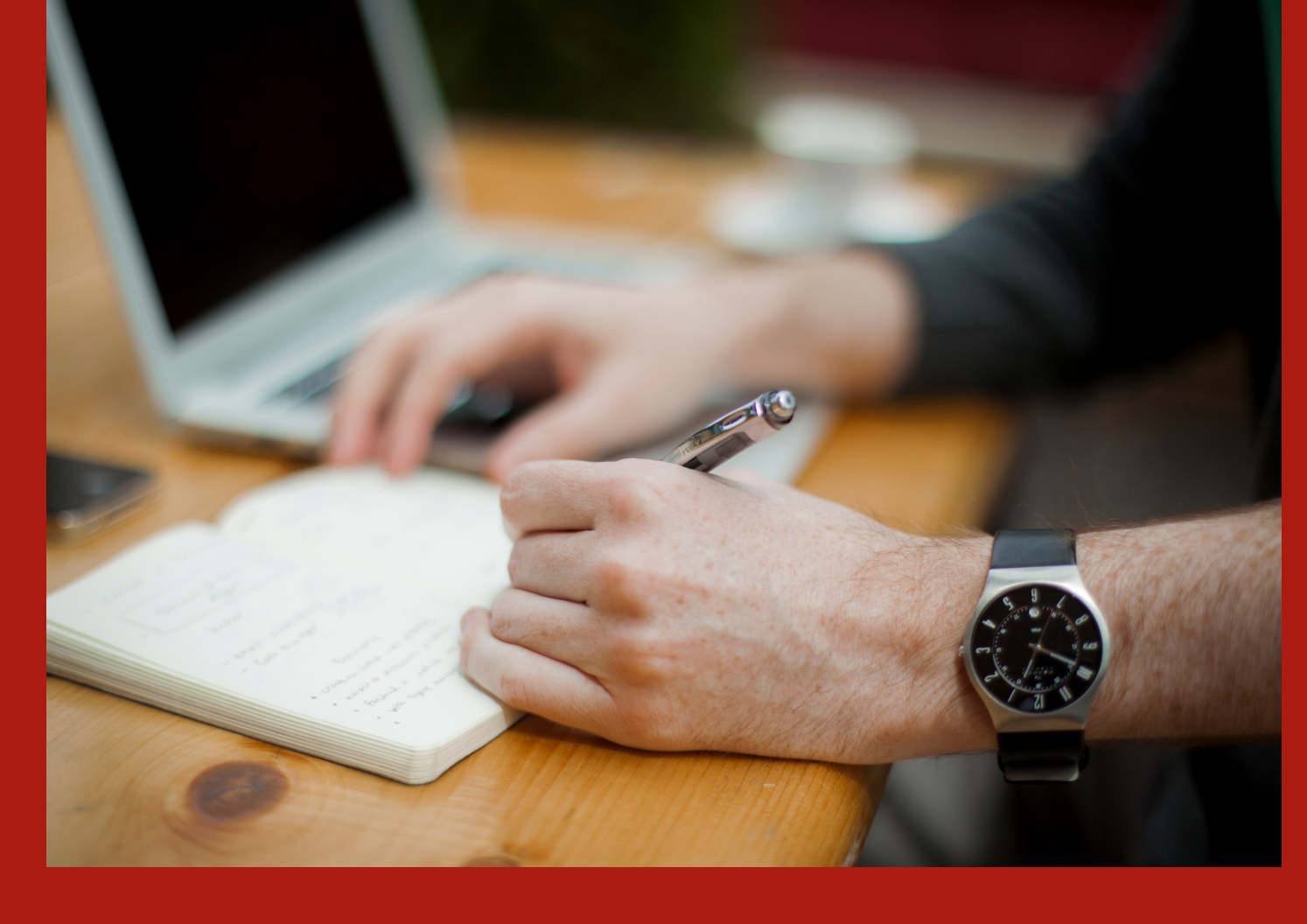

# TUTORIAL

Submissão de resumos expandidos e inscrição de apresentador de trabalho

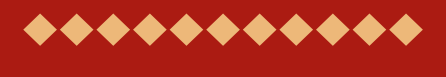

### EICTI 2019

VIII Encontro de Iniciação Científica IV Encontro de Iniciação em Desenvolvimento Tecnológico e Inovação

**..............................** 

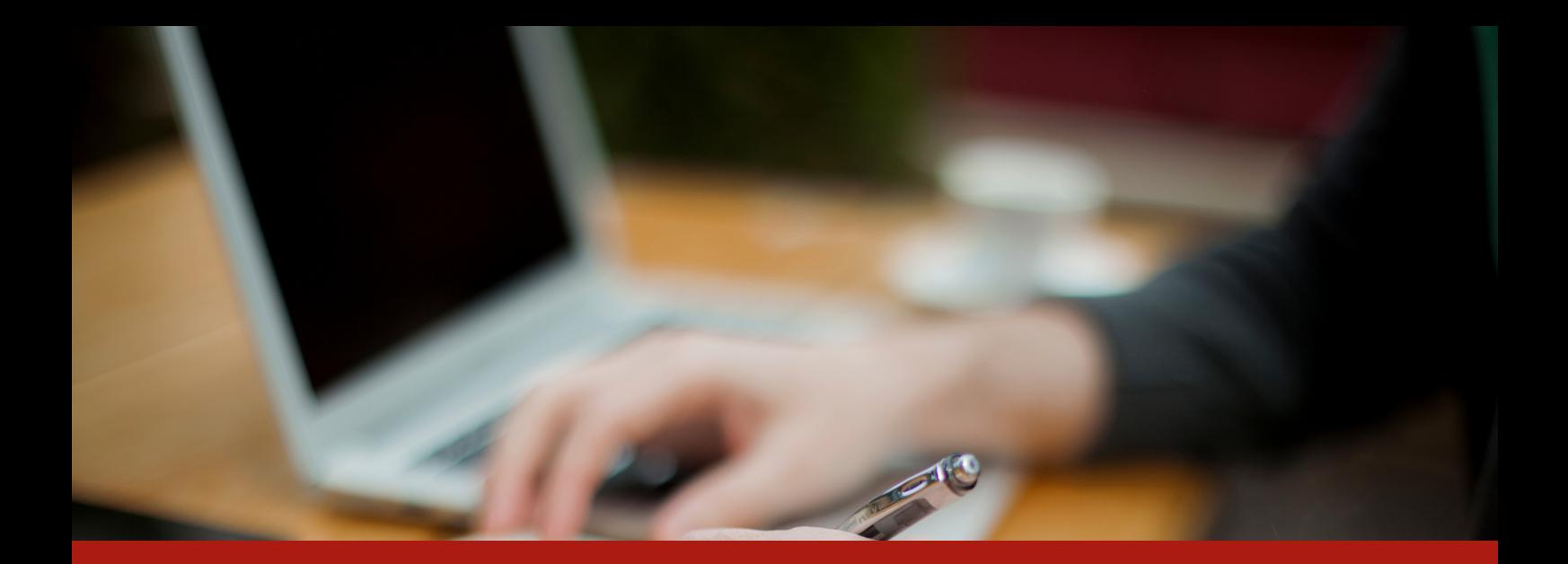

# DOCUMENTOS IMPORTANTES

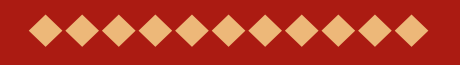

EICTI 2019

Acesse:

### [Regulamento](https://portal.unila.edu.br/eventos/siepe/arquivo/regulamento_eiciti2019_final05-08.pdf) geral

Modelo de resumo [expandido](https://portal.unila.edu.br/eventos/siepe/arquivo/anexo-i-regumlamento-eicti-2019.docx)

**...............................** 

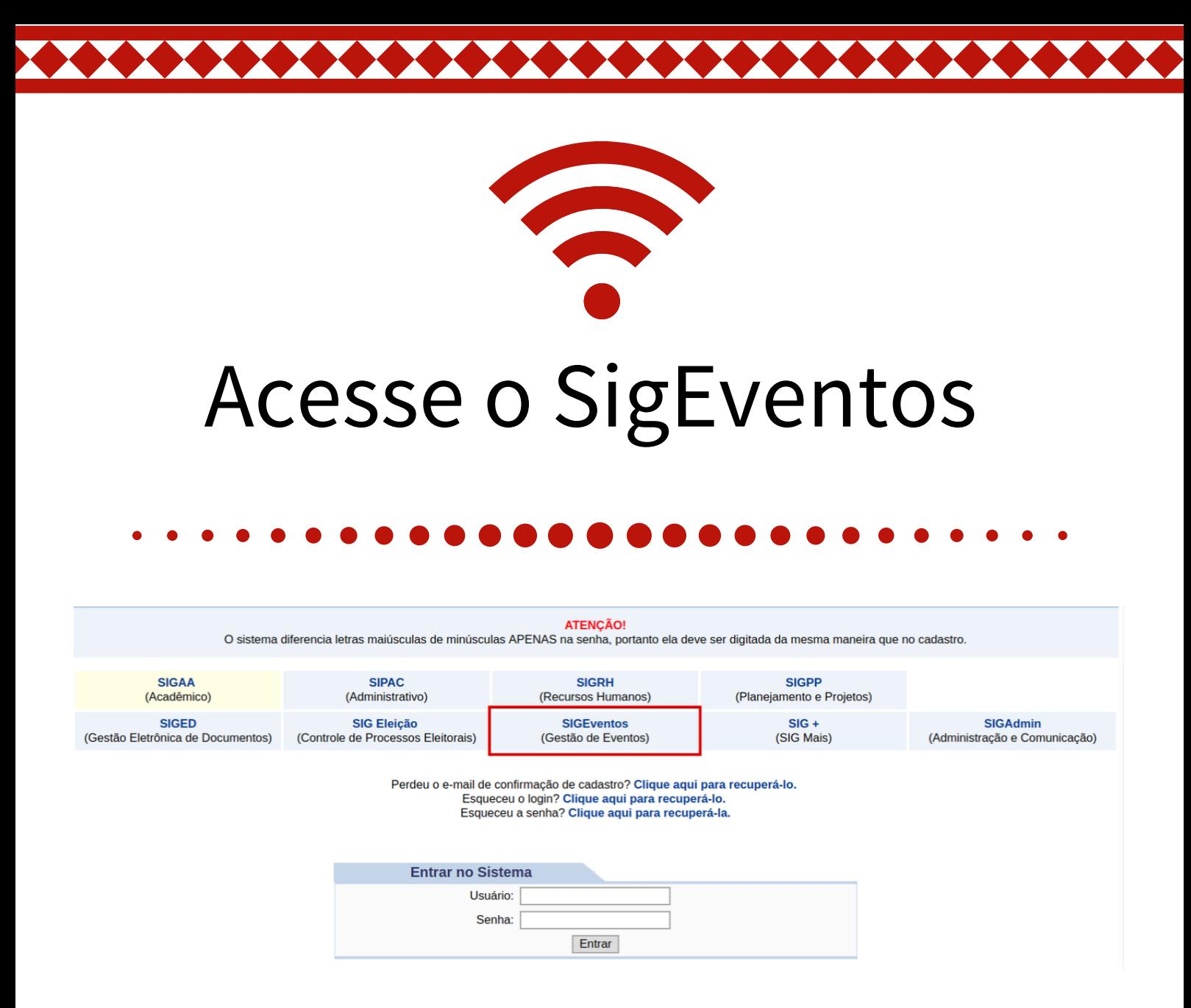

## No menu principal clique em "realizar nova submissão".

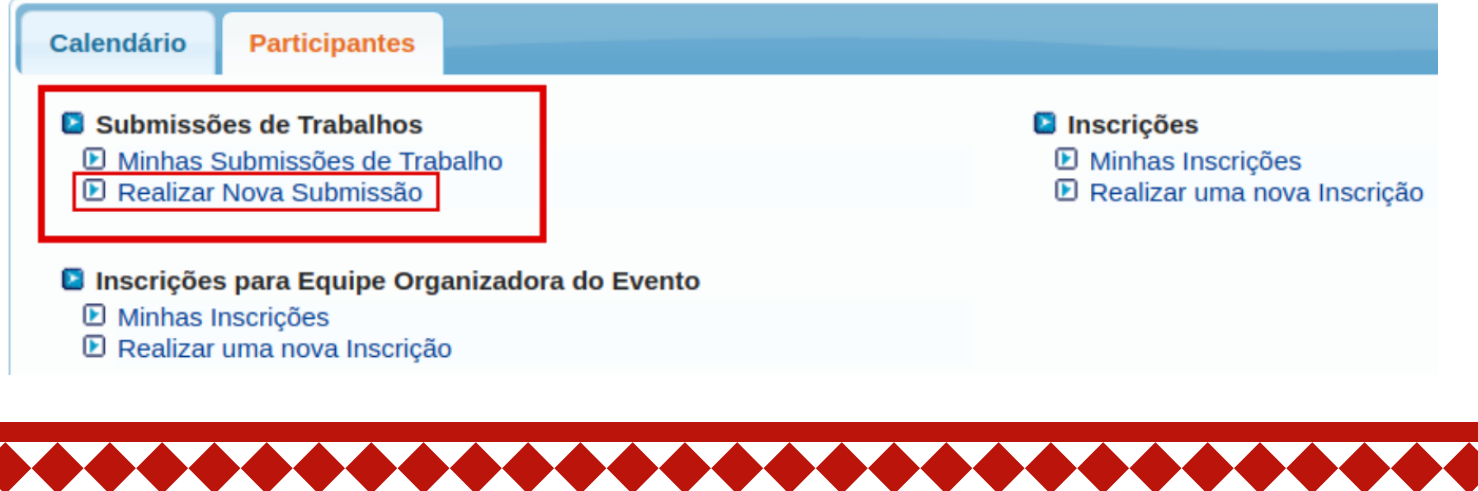

## A página abaixo será apresentada.

#### Caro usuário

Abaixo estão listados os eventos que estão com período de submissão aberto. São os eventos para os quais é possível submeter trabalhos.

Alguns eventos podem possuir eventos associados a ele, que podem permitir a submissão de trabalhos também

Clique na opção: "Visualizar/Realizar Inscrição para os Eventos Associados" para visualizar a lista de eventos associados ao evento principal que estão com os períodos de submissão de trabalhos abertos e poder realizar a submissão de trabalhos para esses eventos

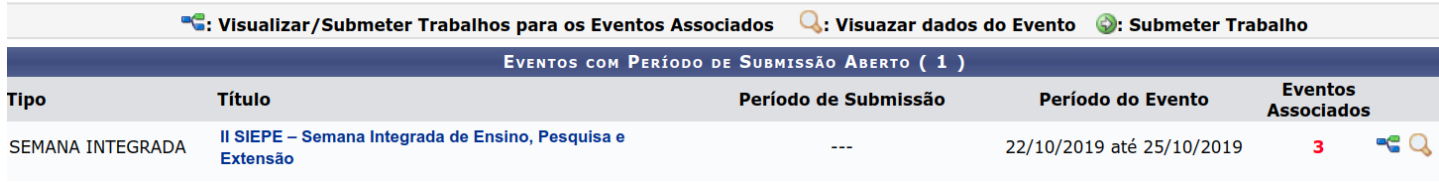

## Clicando no ícone serão apresentados os eventos associados.

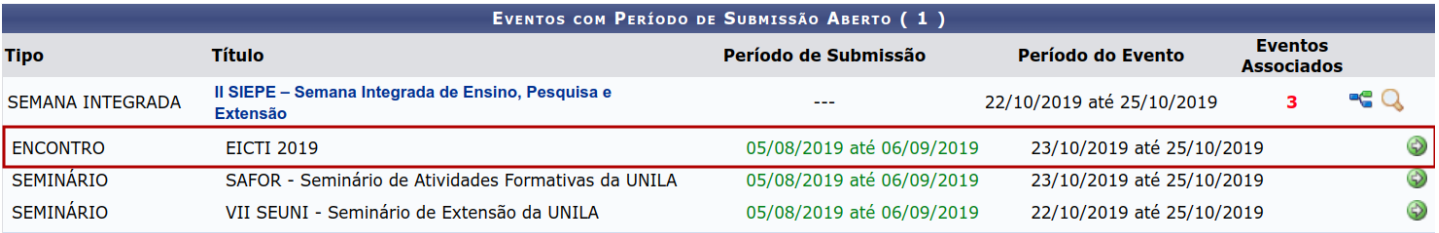

# Para submeter o trabalho no EICTI 2019 é só clicar no ícone

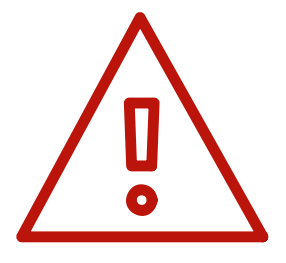

Cabe ao estudante (bolsista ou voluntário) elaborar o resumo expandido da pesquisa desenvolvida, que será enviado pelo orientador do plano de trabalho, por meio do SigEventos.

# **A submissão compreende 4 passos. O primeiro passo é preencher os campos solicitados conforme imagem abaixo.**

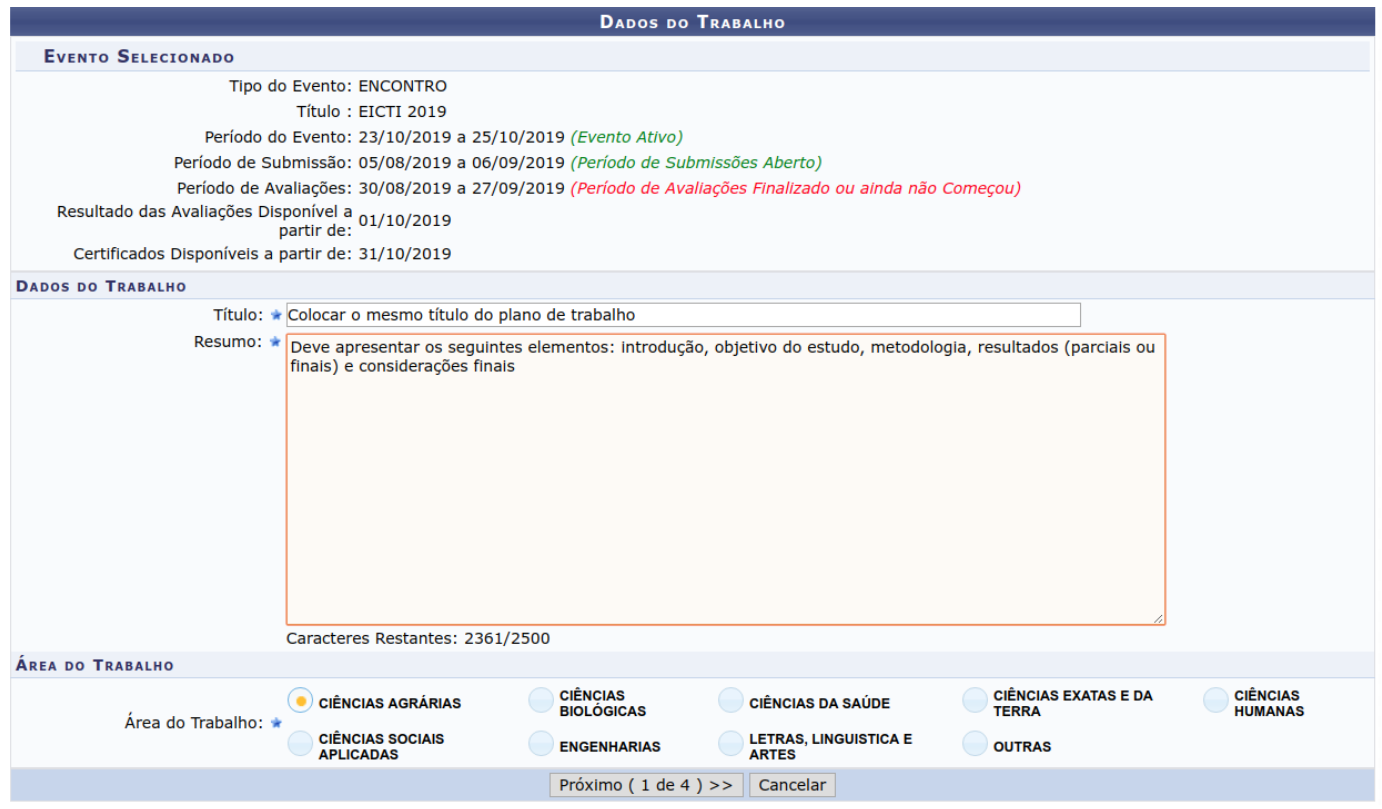

É necessário selecionar a grande área do conhecimento ao qual o plano de trabalho está vinculado.

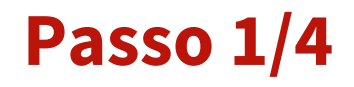

No segundo passo o docente será o responsável pela submissão, indicando o orientando (bolsista ou voluntário) como participante (apresentador de trabalho).

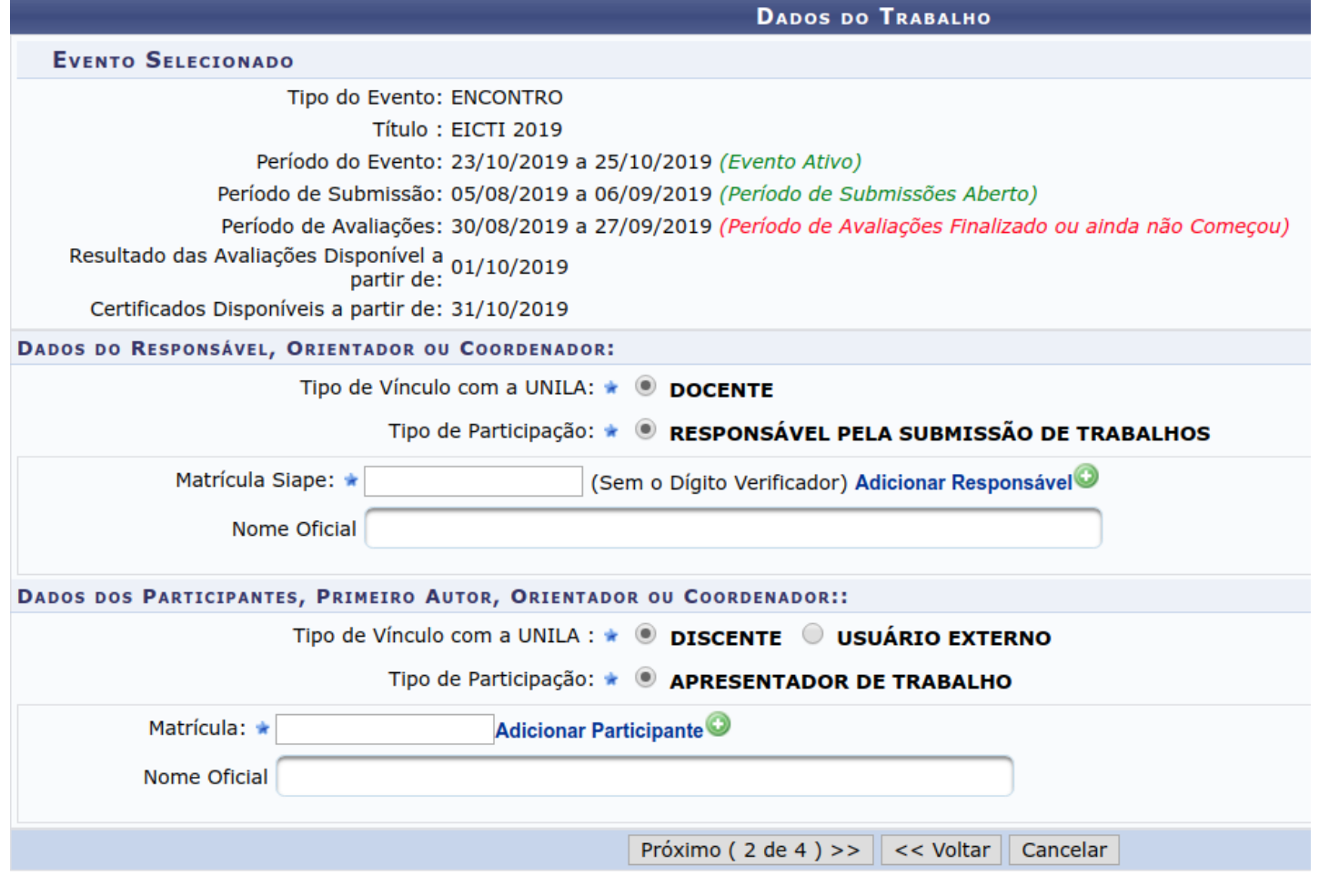

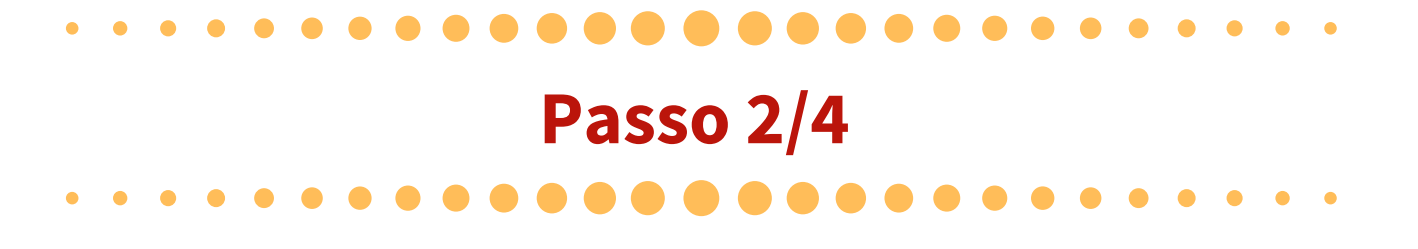

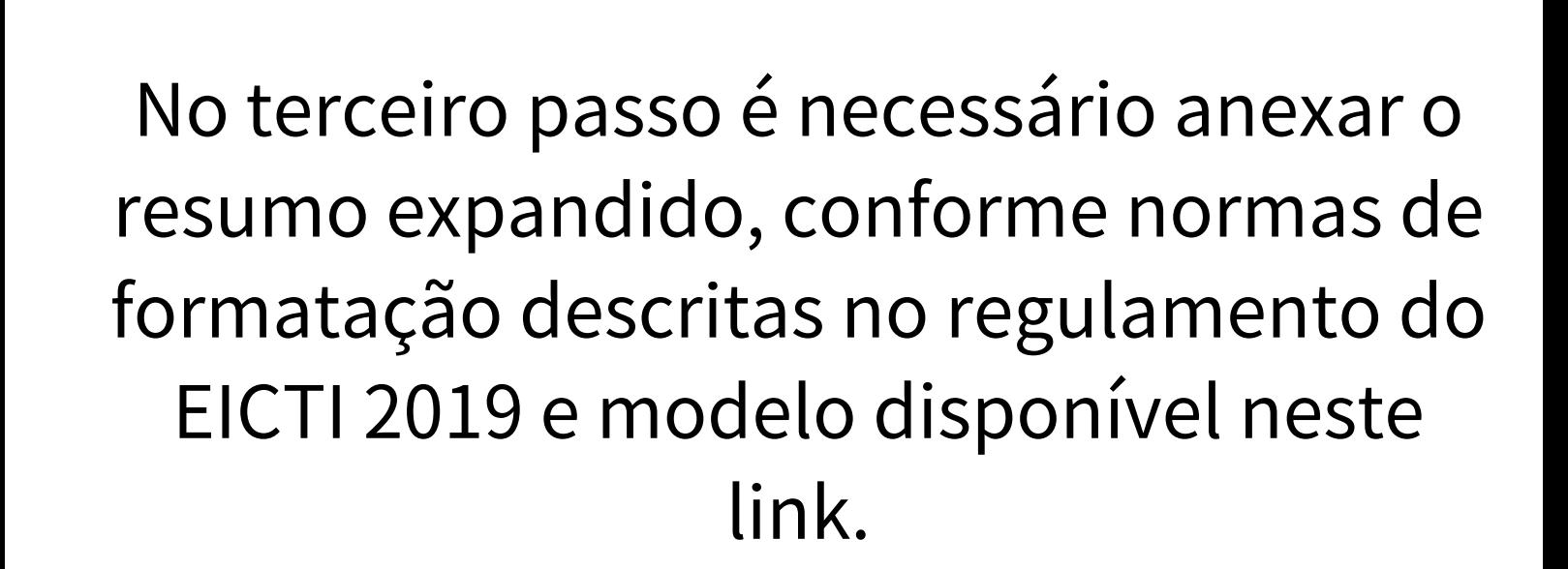

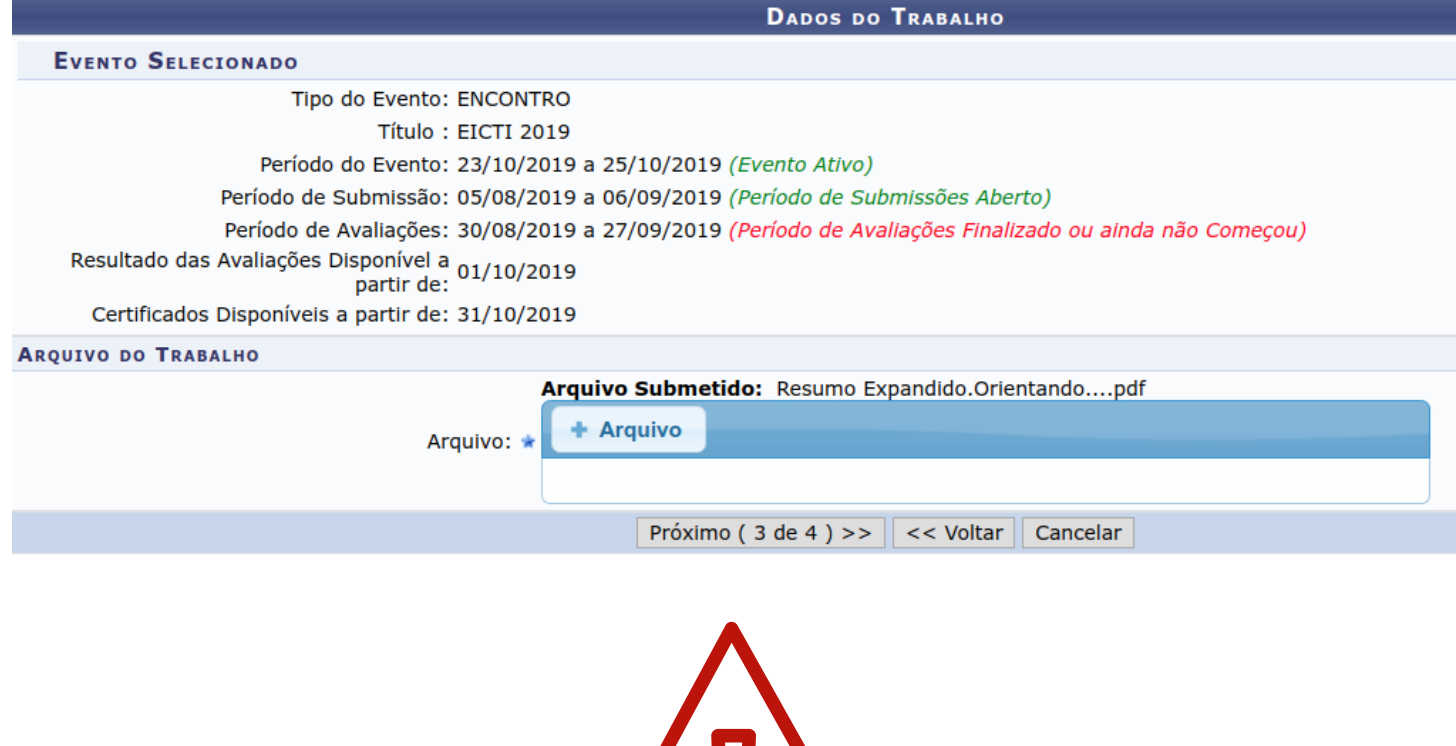

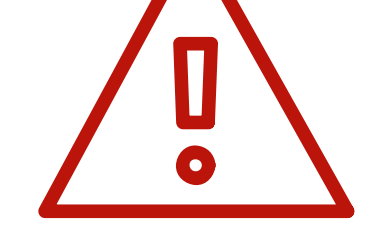

Resumos fora do formato não serão publicados nos Anais da II SIEPE.

### **Passo 3/4**

# No quarto passo é necessário ler a mensagem de direitos autorais e clicar no botão ["Submeter"](https://portal.unila.edu.br/eventos/siepe/documentos) , conforme imagem abaixo.

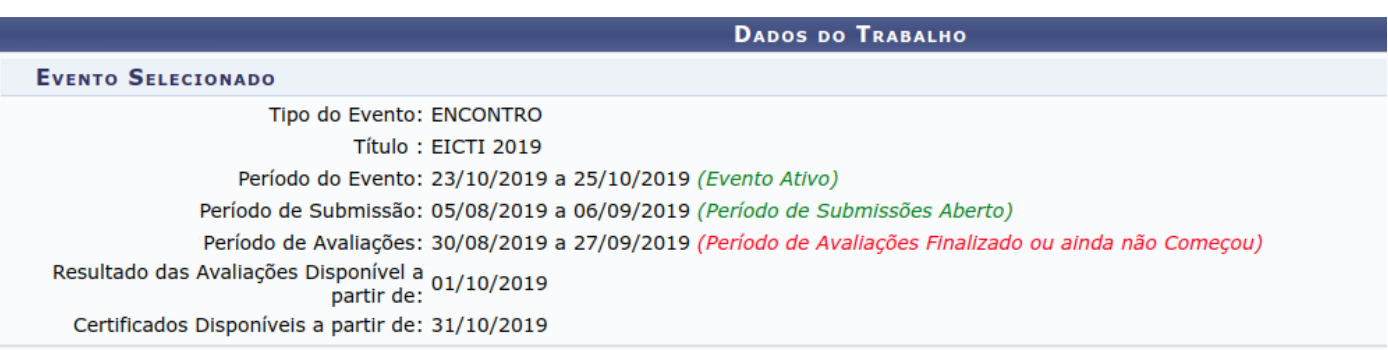

Na condição de autor(a) e detentor(a) dos direitos autorais do trabalho, cedo e transfiro, de forma total e definitiva, o direito de utilização, publicação, exposição, reprodução e distribuição sobre a referida obra, em território nacional e estrangeiro, nos termos da Lei nº 9.610, de 19 de fevereiro de 1998. Declaro ainda que o conteúdo da obra cedida é original e de minha autoria, responsabilizando-me por eventuais questionamentos judiciais ou extrajudiciais decorrência de sua divulgação.

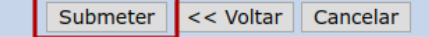

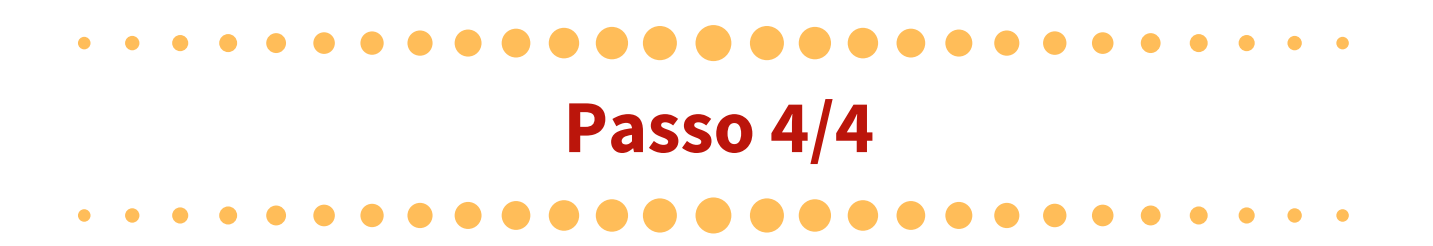

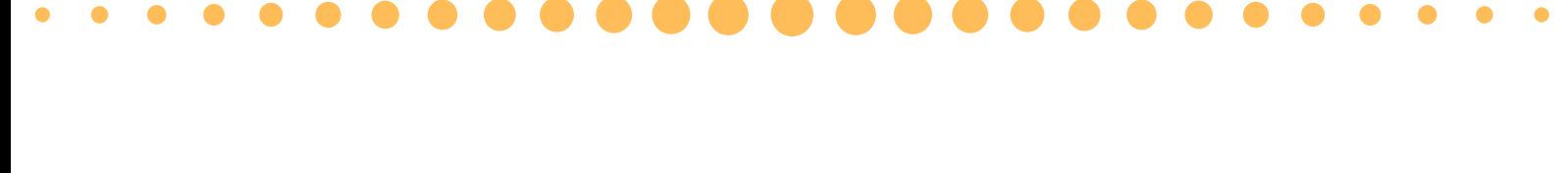

# Após a submissão do resumo expandido é necessário que o orientando se inscreva como apresentador de trabalho no EICTI 2019. Para isso siga as orientações abaixo.

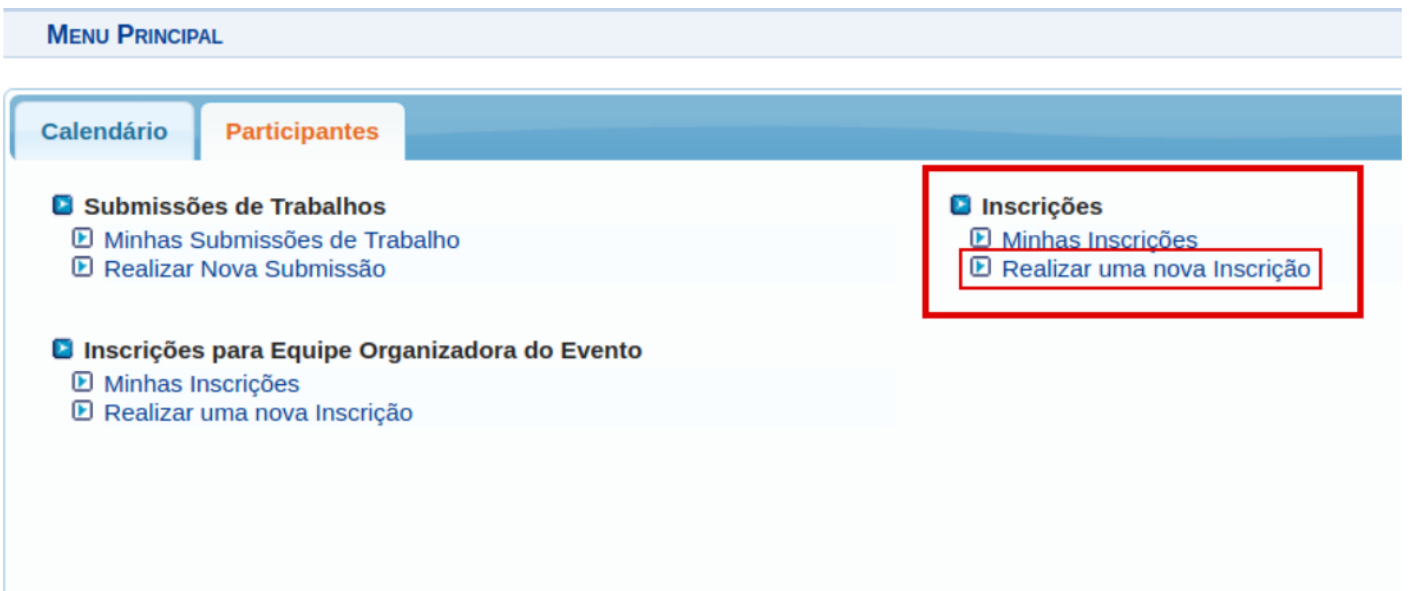

# Na página inicial do SigEventos acesse o menu "Inscrições" → "Realizar uma nova inscrição".

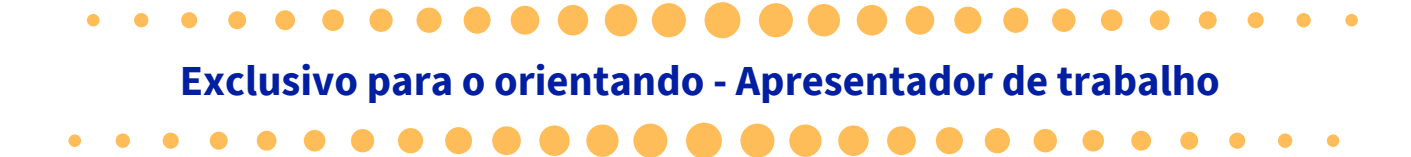

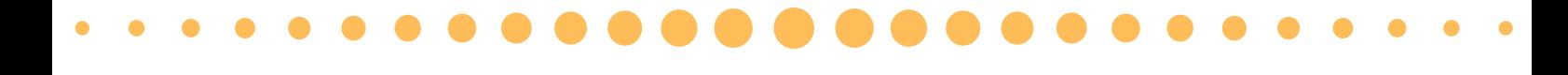

Na tela seguinte serão apresentados os eventos com inscrições abertas. Assim na II SIEPE - Semana Integrada de Ensino, Pesquisa e Extensão é necessário clicar no botão e e na sequência clique no botão para se inscrever como APRESENTADOR DE TRABALHO

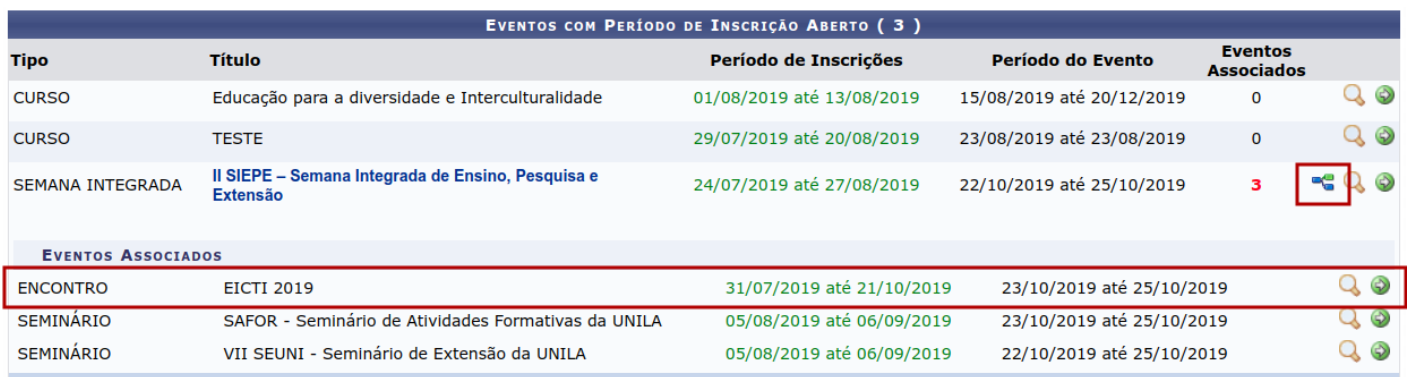

Nesta página selecione a opção "APRESENTADOR DE TRABALHO" e clique em "Inscrever-se" , conforme imagem abaixo.

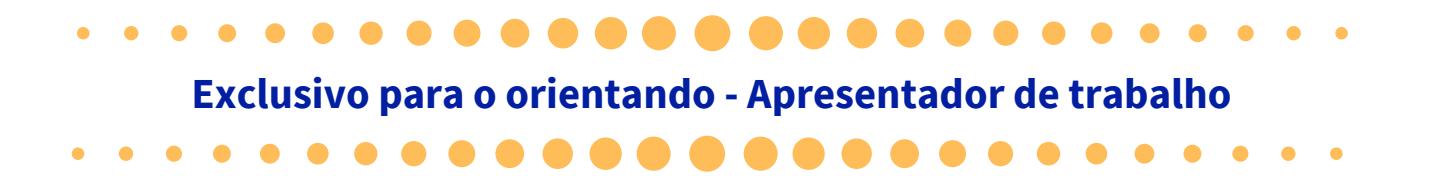

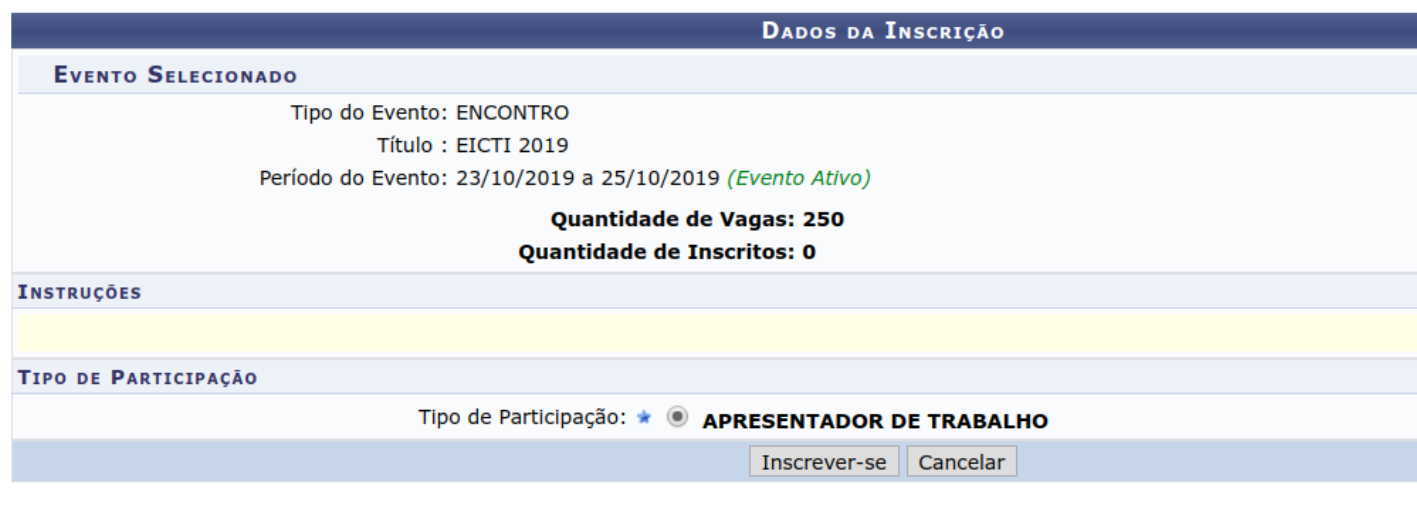

\* Campos de preenchimento obrigatório.

# **Somente receberá certificado de apresentador de trabalho no EICTI 2019, o orientando que se inscrever nesta condição, por meio do SigEventos, conforme instruções acima.**

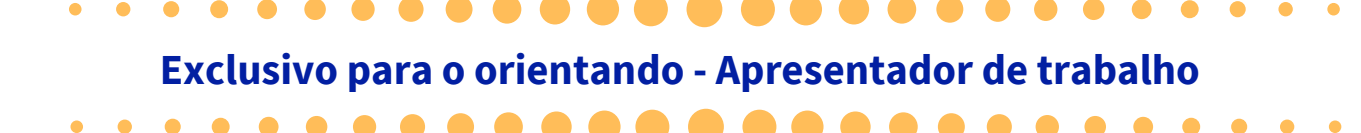

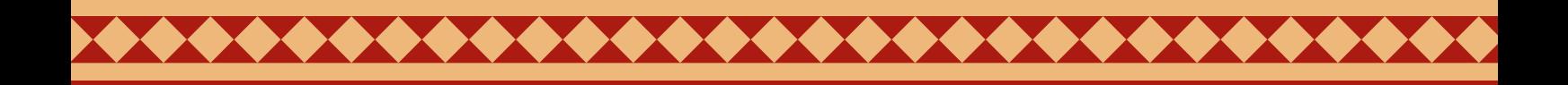

# PRONTO!

### Agora é só aguardar as novas [orientações](https://portal.unila.edu.br/eventos/siepe) na página da II SIEPE

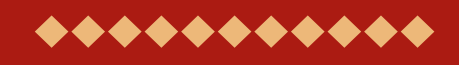

#### EICTI 2019

Comissão organizadora - EICTI 2019

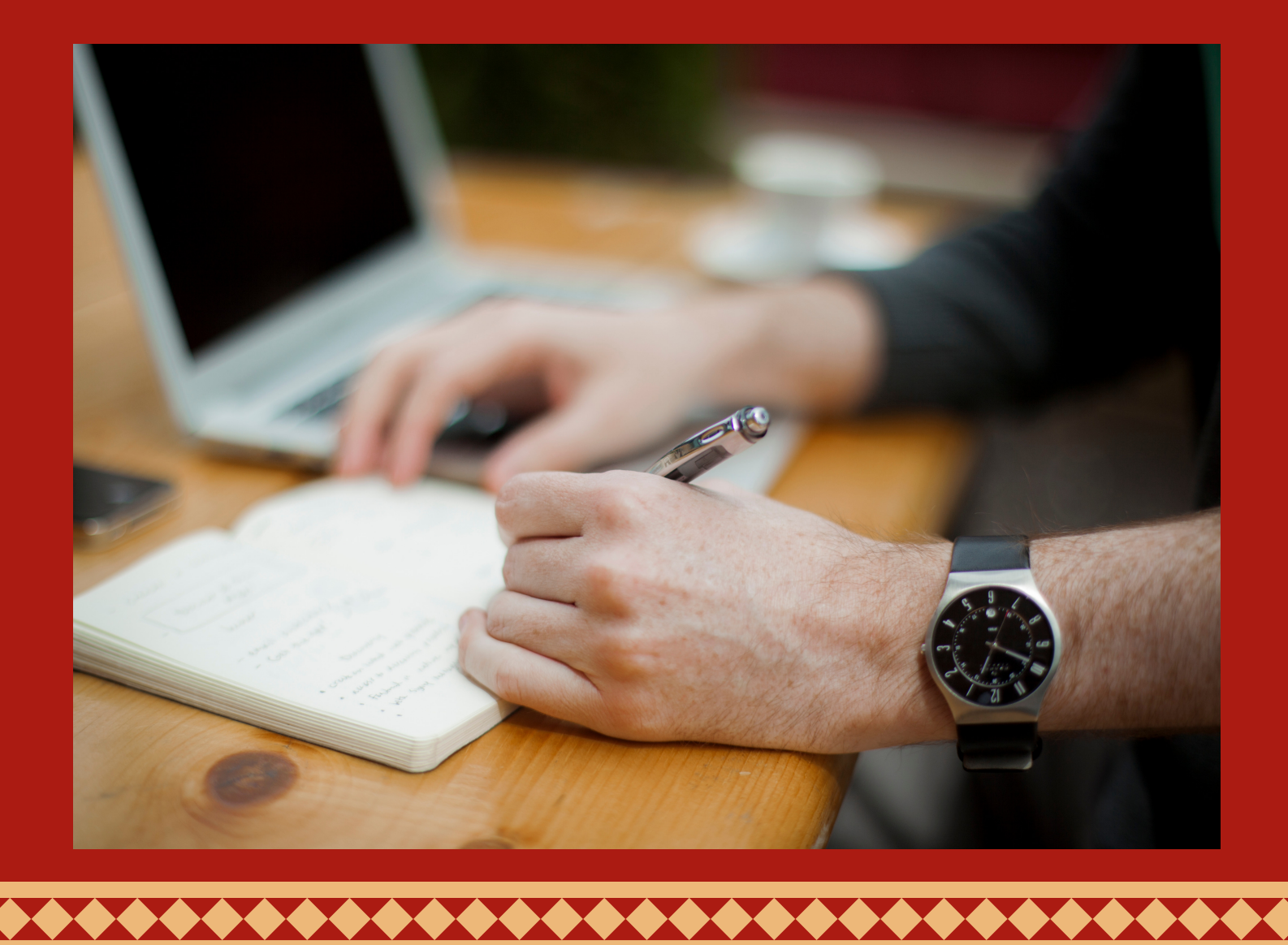